### **Installations- und Bedienungsanleitung**

**Solarregler** 

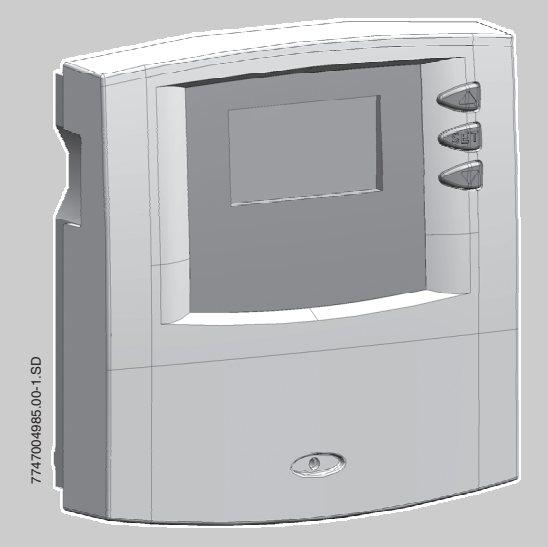

**Logamatic SC10**

**Für den Fachmann/ Bediener**

**Vor Installation oder Bedienung sorgfältig lesen.**

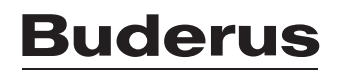

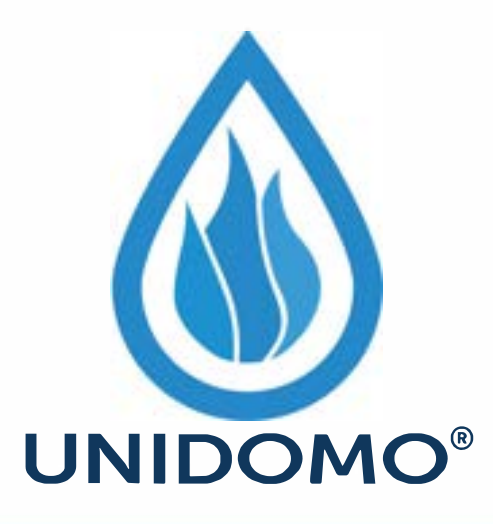

# **Web:** www.unidomo.de

# **Telefon:** 04621- 30 60 89 0

# **Mail:** info@unidomo.com

**Öffnungszeiten:** Mo.-Fr. 8:00-17:00 Uhr

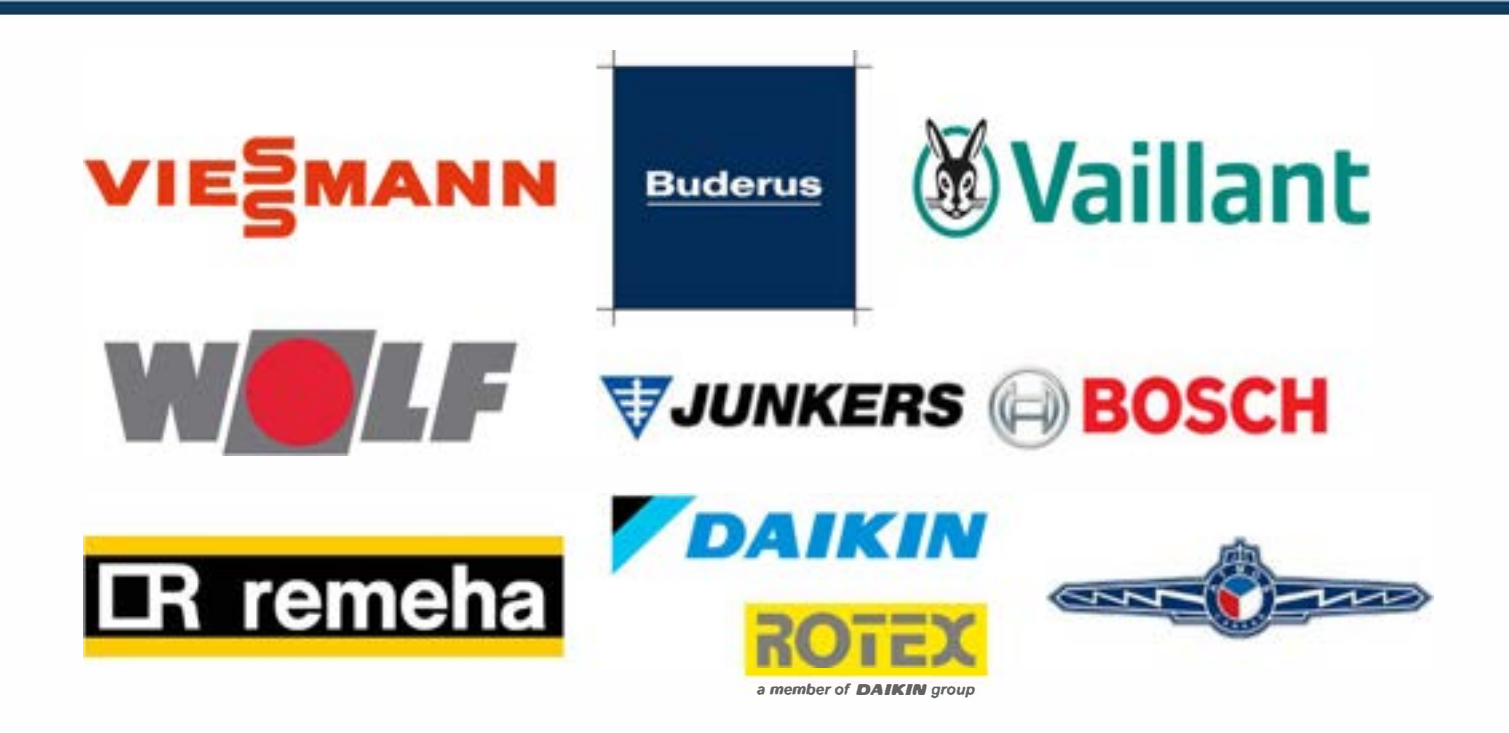

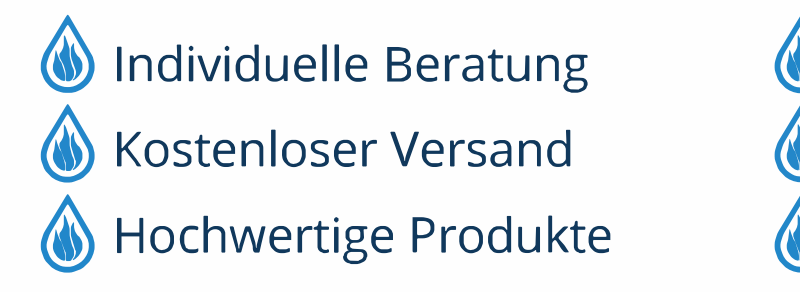

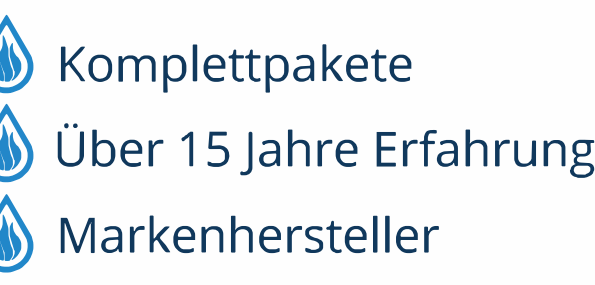

#### **Inhaltsverzeichnis**

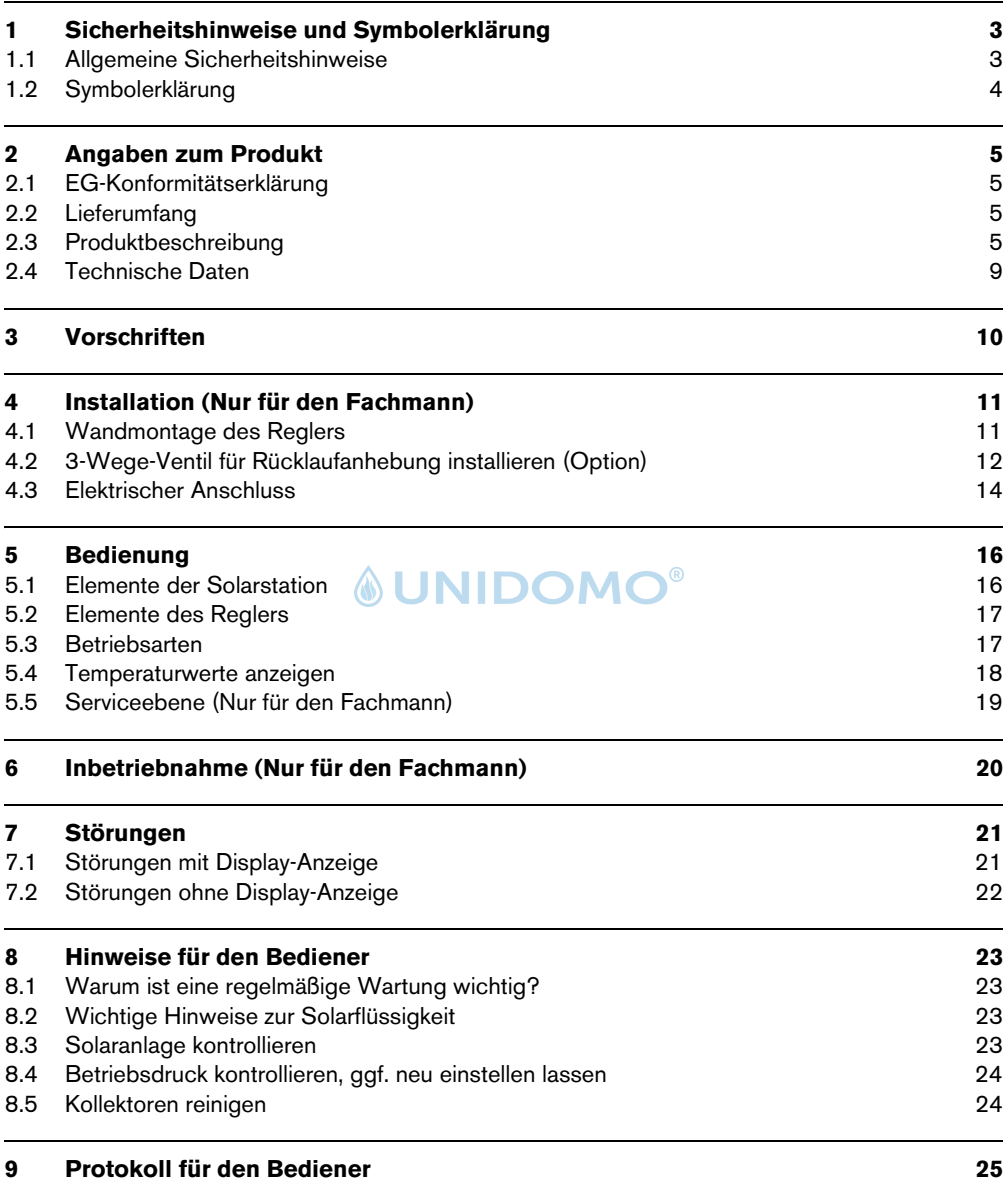

### **1 Sicherheitshinweise und Symbolerklärung**

#### **1.1 Allgemeine Sicherheitshinweise**

#### **Zu dieser Anleitung**

Die vorliegende Anleitung enthält wichtige Informationen für die sichere und fachgerechte Montage und Bedienung des Solarreglers.

Diese Anleitung richtet sich sowohl an den Bediener als auch an den Fachmann. Kapitel, deren Inhalt nur an den Fachmann gerichtet ist, sind durch den Zusatz "Nur für den Fachmann" gekennzeichnet.

- Diese Anleitung sorgfältig durchlesen und aufbewahren.
- V Sicherheitshinweise beachten, um Personen- und Sachschäden zu vermeiden.

#### **Bestimmungsgemäßer Gebrauch**

Der Temperaturdifferenzregler (im Folgenden mit Regler bezeichnet) darf nur für den Betrieb von solarthermischen Anlagen, Rücklaufanhebungen und Umschichtungen innerhalb der zulässigen Umgebungsbedingungen verwendet werden  $(\rightarrow$  Kapitel 2.4).

Der Regler darf nicht im Freien, in feuchten Räumen oder in Räumen, in denen leicht entzündliche Gasgemische entstehen können, verwendet werden.

• Solaranlage nur bestimmungsgemäß und in einwandfreiem Zustand betreiben.

#### **Elektroanschluss**

Alle Arbeiten, die ein Öffnen des Reglers erfordern, dürfen nur von Elektrofachkräften ausgeführt werden.

- V Elektroanschluss von einer Elektrofachkraft ausführen lassen.
- Darauf achten, dass eine Trennvorrichtung nach EN 60335-1 zur allpoligen Abschaltung vom Stromnetz vorhanden ist.
- Regler vor dem Öffnen allpolig stromlos schalten.

#### **Warmwassertemperatur**

● Um die Zapftemperatur auf max. 60 °C zu begrenzen: Warmwassermischer einbauen.

#### **Normen und Richtlinien**

• Landesspezifische Normen und Richtlinien für die Montage und den Betrieb des Gerätes beachten!

#### **Entsorgung**

- Verpackung umweltgerecht entsorgen.
- Bei Austausch einer Komponente: Altteil umweltgerecht entsorgen.

#### **1.2 Symbolerklärung**

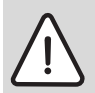

**1**

**Warnhinweise** im Text werden mit einem Warndreieck gekennzeichnet und grau hinterlegt.

Signalwörter kennzeichnen die Schwere der Gefahr die auftritt, wenn die Maßnahmen zur Schadensverminderung nicht befolgt werden.

- **Vorsicht** bedeutet, dass leichte Sachschäden auftreten können.
- **Warnung** bedeutet, dass leichte Personenschäden oder schwere Sachschäden auftreten können.
- **Gefahr** bedeutet, dass schwere Personenschäden auftreten können. In besonders schweren Fällen besteht Lebensgefahr.

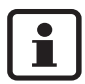

**Hinweise** im Text werden mit nebenstehendem Symbol gekennzeichnet. Sie werden durch horizontale Linien ober- und unterhalb des Textes begrenzt.

Hinweise enthalten wichtige Informationen in solchen Fällen, in denen keine Gefahren für Mensch oder Gerät drohen.

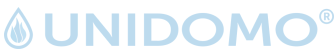

### **2 Angaben zum Produkt**

#### **2.1 EG-Konformitätserklärung**

Dieses Produkt entspricht in seiner Konstruktion und in seinem Betriebsverhalten den zutreffenden europäischen Richtlinien sowie ggf. ergänzenden nationalen Anforderungen. Die Konformität wurde nachgewiesen. Die Konformitätserklärung steht Ihnen im Internet unter www.heiztechnik.buderus.de zur Verfügung oder kann alternativ bei der zuständigen Niederlassung angefordert werden.

INI

# $\in$

#### **2.2 Lieferumfang**

- Regler SC10
- Kollektortemperaturfühler NTC 20K (FSK - Collector)
- Speichertemperaturfühler NTC 10K
- Befestigungsmaterial für Wandmontage
- Zugentlastungsschellen inkl. Schrauben

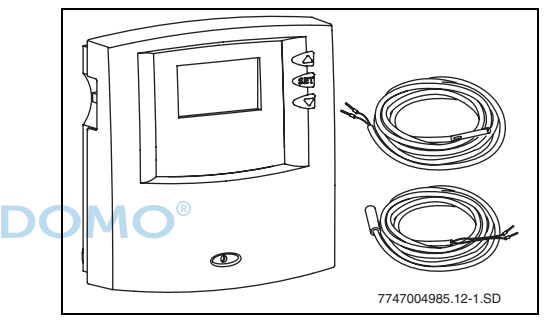

*Bild 1 Regler SC10 mit Temperaturfühlern*

#### **2.3 Produktbeschreibung**

<span id="page-5-0"></span>Der Regler kann für verschiedene Anwendungen eingesetzt werden. Die Temperaturfühler haben je nach Anwendung unterschiedliche Positionen und Bedeutungen.

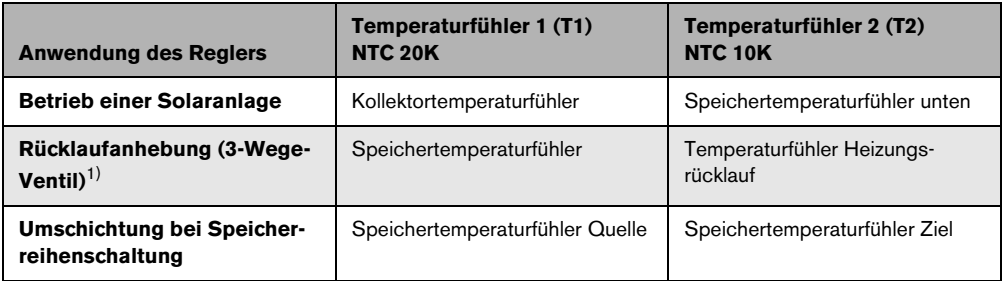

#### *Tab. 1 Anwendungen des Reglers*

1) Für die Rücklaufanhebung muss die Einschalttemperaturdifferenz angepasst werden  $(\rightarrow$  Tab. 7, Seite 19).

#### **2.3.1 Anlagenschema Solaranlage**

<span id="page-6-0"></span>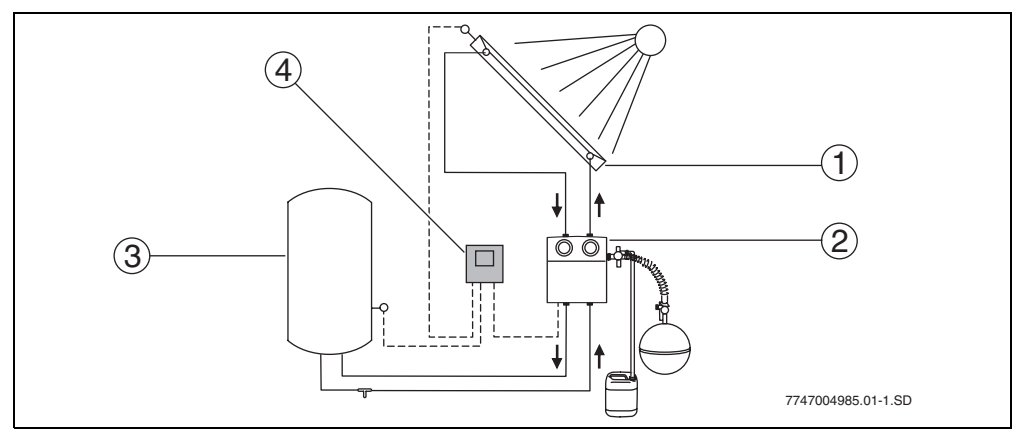

#### *Bild 2 Anlagenschema*

- **1** Kollektorfeld
- **2** Solarstation
- **3** Solarspeicher
- **4** Regler

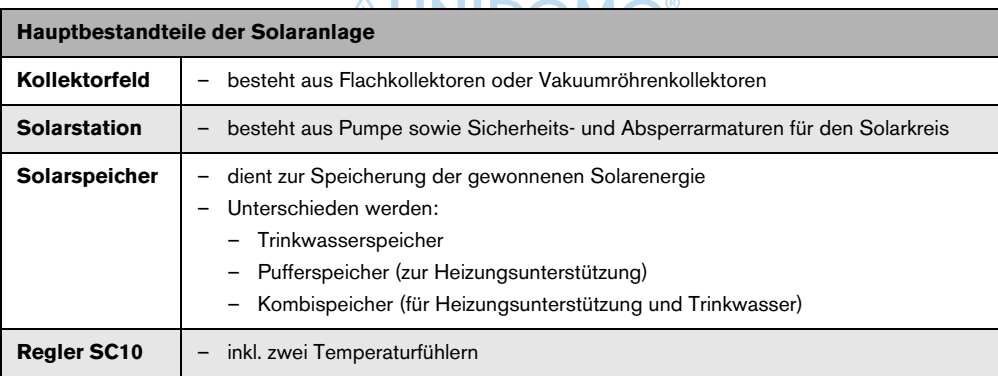

*Tab. 2*

#### **Funktionsprinzip**

Wenn die eingestellte Temperaturdifferenz zwischen Kollektorfeld ( $\rightarrow$  Bild 2, Pos. 1) und Solarspeicher  $(\rightarrow$  Bild 2, Pos. 3) überschritten wird, wird die Pumpe in der Solarstation eingeschaltet.

Die Pumpe transportiert das Wärmeträgermedium (Solarflüssigkeit) im Kreislauf durch das Kollektorfeld zum Verbraucher. In der Regel ist dies ein Solarspeicher. Im Solarspeicher befindet sich ein Wärmeübertrager, der die solar gewonnene Wärme vom Wärmeträgermedium auf das Trink- oder Heizwasser überträgt.

#### **Buderus**

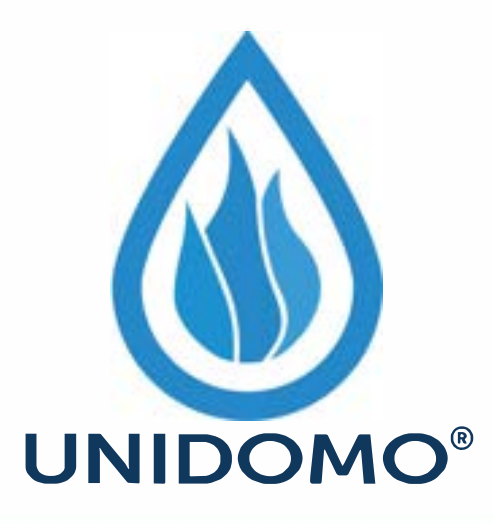

# **Web:** www.unidomo.de

# **Telefon:** 04621- 30 60 89 0

# **Mail:** info@unidomo.com

**Öffnungszeiten:** Mo.-Fr. 8:00-17:00 Uhr

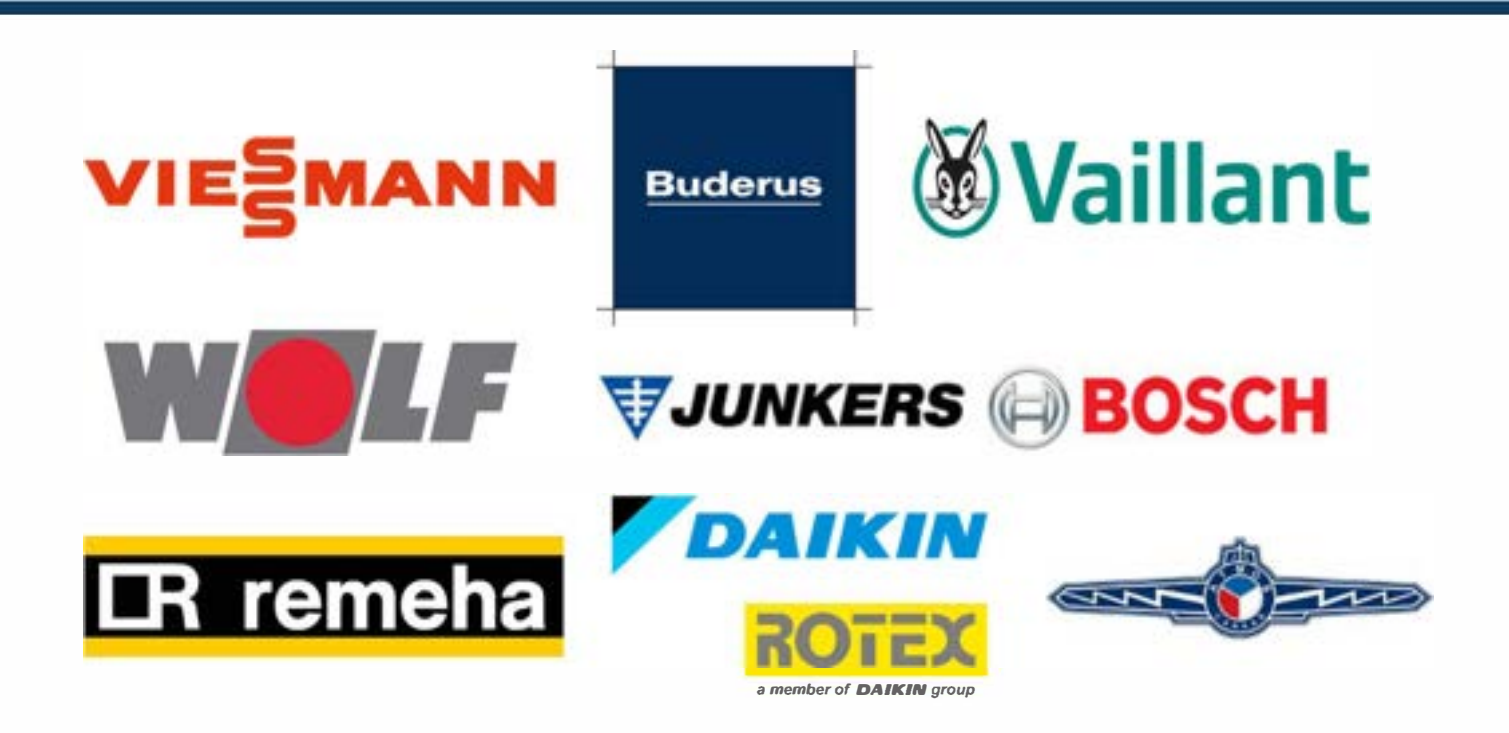

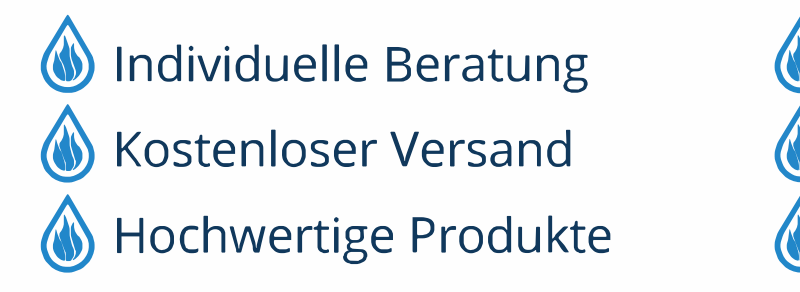

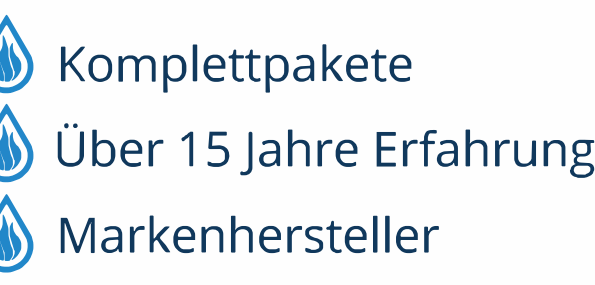

#### **2.3.2 Anlagenschema Rücklaufanhebung**

Der Regler kann bei heizungsunterstützenden Solaranlagen zur Rücklaufanhebung verwendet werden. Er vergleicht die Temperatur des Heizungsrücklaufs mit der im Pufferspeicher. Je nach Rücklauftemperatur wird der Volumenstrom des Heizungsrücklaufs entweder durch den Pufferspeicher oder direkt zum Heizkessel zurück gelenkt.

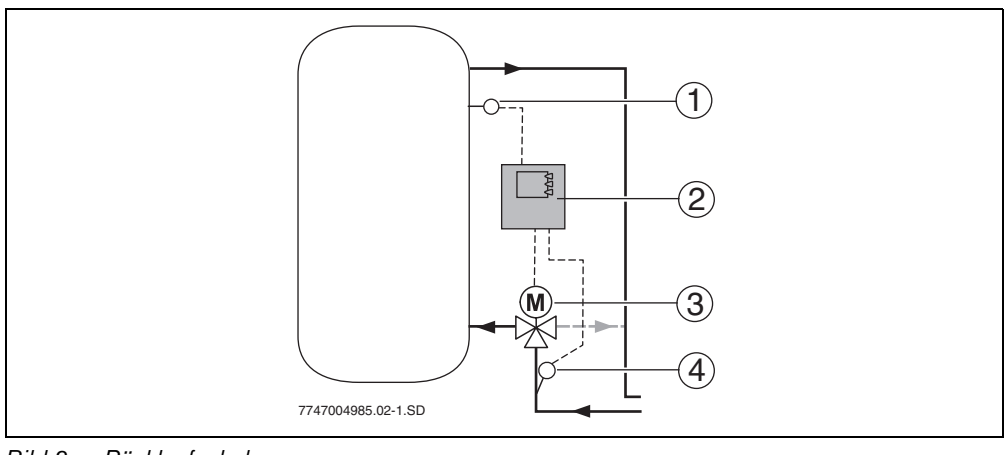

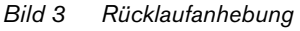

- **1** Temperaturfühler am Speicher (Kollektortemperaturfühler)
- **2** Regler
- **3** 3-Wege-Ventil
- **4** Temperaturfühler am Heizungsrücklauf (Speichertemperaturfühler)

#### **2.3.3 Anlagenschema Umschichtfunktion**

Wenn ein solarer Vorwärmspeicher und ein Bereitschaftsspeicher installiert sind, sorgt die Umschichtfunktion dafür, dass der Vorwärmspeicher die gespeicherte Wärme auch dann in den Bereitschaftsspeicher schichtet, wenn keine Entnahme erfolgt. So kann konventionelle Energie eingespart werden.

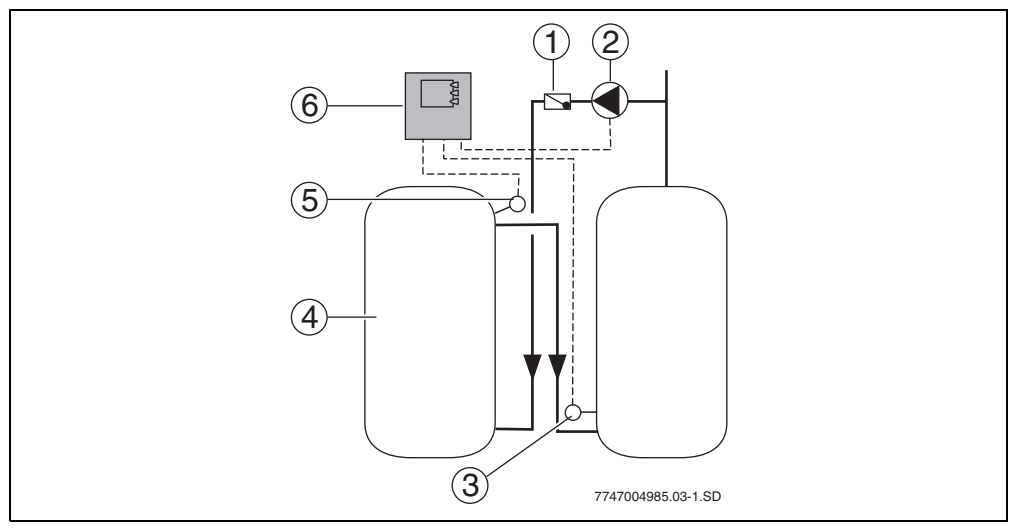

*Bild 4 Umschichtfunktion*

- Umlaufsperre (Rückschlagklappe)
- Pumpe
- Temperaturfühler Ziel (Speichertemperaturfühler)
- solarer Vorwärmspeicher
- Temperaturfühler Quelle (Kollektortemperaturfühler)
- Regler

#### **Buderus**

#### **2.4 Technische Daten**

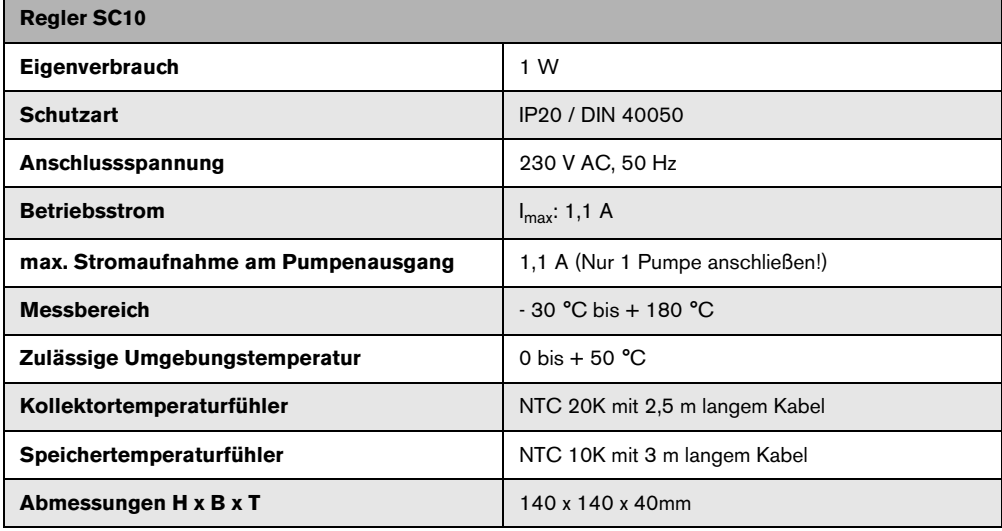

#### *Tab. 3 Technische Daten*

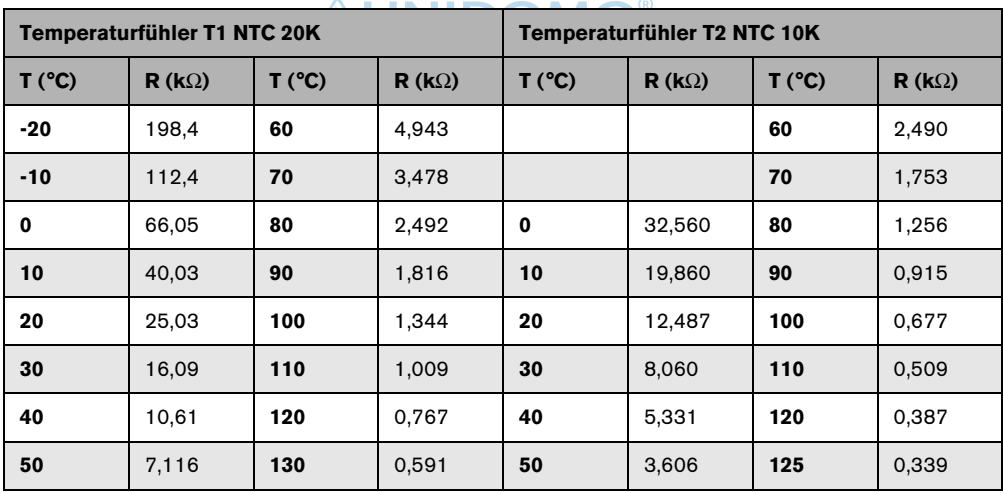

*Tab. 4 Widerstandswerte der Temperaturfühler*

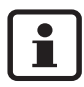

Zur Messung der Widerstandswerte müssen die Temperaturfühler vom Regler abgeklemmt werden.

### **3 Vorschriften**

Dieses Gerät entspricht den einschlägigen EN-Vorschriften.

- Folgende Richtlinien und Vorschriften einhalten:
	- Örtliche Bestimmungen und Vorschriften des zuständigen Elektrizitätsversorgungsunternehmens (EVU).
	- Gewerbliche und feuerpolizeiliche Bestimmungen und Vorschriften.

### *<u>INIDOMO®</u>*

### **4 Installation (Nur für den F[ac](#page-12-0)hmann)**

#### **4.1 Wandmontage des Reglers**

Der Regler wird mit drei Schrauben an der Wand befestigt.

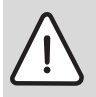

**Vorsicht:** Verletzungsgefahr und Beschädigung des Gehäuses durch unsachgemäße Montage.

Gehäuserückwand nicht als Bohrschablone verwenden.

- $\bullet$  Oberes Befestigungsloch ( $\rightarrow$  Bild 5, Pos. 1) bohren und beiliegende Schraube bis auf 5 mm eindrehen.
- Schraube unten am Regler lösen und Deckel abziehen.
- Regler an Gehäuseaussparung aufhängen.
- $\bullet$  Untere Befestigungslöcher ( $\rightarrow$  Bild 5, Pos. 2) anzeichnen, Löcher bohren und Dübel einsetzen.
- Regler ausrichten und an den unteren Befestigungslöchern links und rechts festschrauben.

<span id="page-12-0"></span>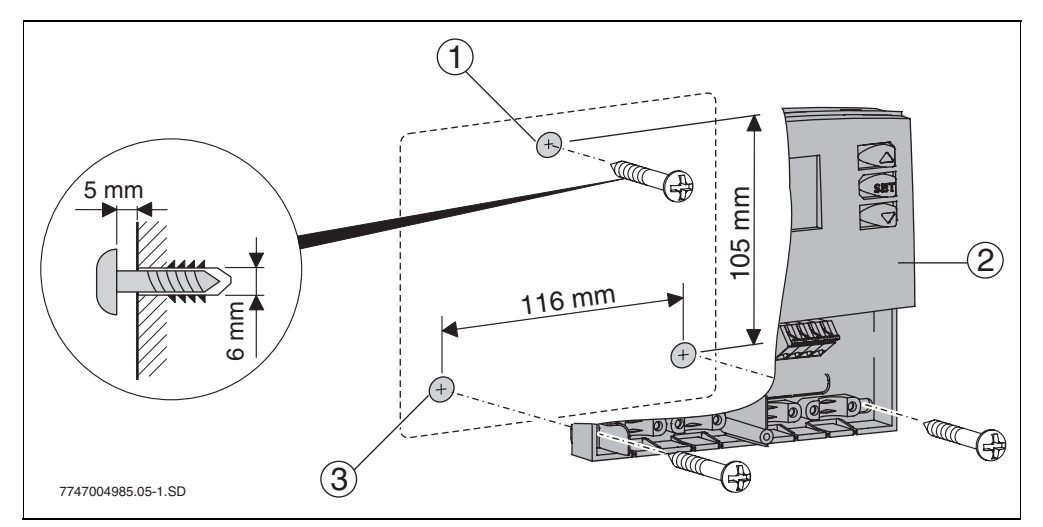

*Bild 5 Wandmontage des Reglers*

- **1** oberes Befestigungsloch
- **2** Regler SC10
- **3** untere Befestigungslöcher

#### **4.2 3-Wege-Ventil für Rücklaufanhebung installieren (Option)**

Für die Anwendung "Rücklaufanhebung" für Heizungsunterstützung in einer Solaranlage ist ein Ventil erforderlich, das je nach Rücklauftemperatur den Volumenstrom entweder durch den Pufferspeicher oder direkt zum Heizkessel zurück lenkt.

| <b>Technische Daten 3-Wege-Ventil</b> |                          |                                                                                |  |  |  |
|---------------------------------------|--------------------------|--------------------------------------------------------------------------------|--|--|--|
| max. Schließdruck                     | 0,55 bar (55 kPa)        | 100<br>90                                                                      |  |  |  |
| max. statischer Druck                 | 8,6 bar (860 kPa)        | 80<br>70<br>$\frac{1}{2}$ 60<br>$\frac{5}{40}$<br>40<br>$\ddot{ }$<br>30<br>20 |  |  |  |
| max. Durchflusstemperatur             | 95 °C, kurzzeitig 110 °C |                                                                                |  |  |  |
| <b>Kvs-Wert</b>                       | 8,2                      |                                                                                |  |  |  |
| Spannung                              | 230 V, 50 Hz             | 10                                                                             |  |  |  |
| max. Umgebungstemperatur              | 50 °C                    | 0.1<br>0.5<br>$0,2$ 0.3 0.4<br>∆p [bar]                                        |  |  |  |

*Tab. 5 Technische Daten und Druckverluste des 3-Wege-Ventils*

<span id="page-13-0"></span>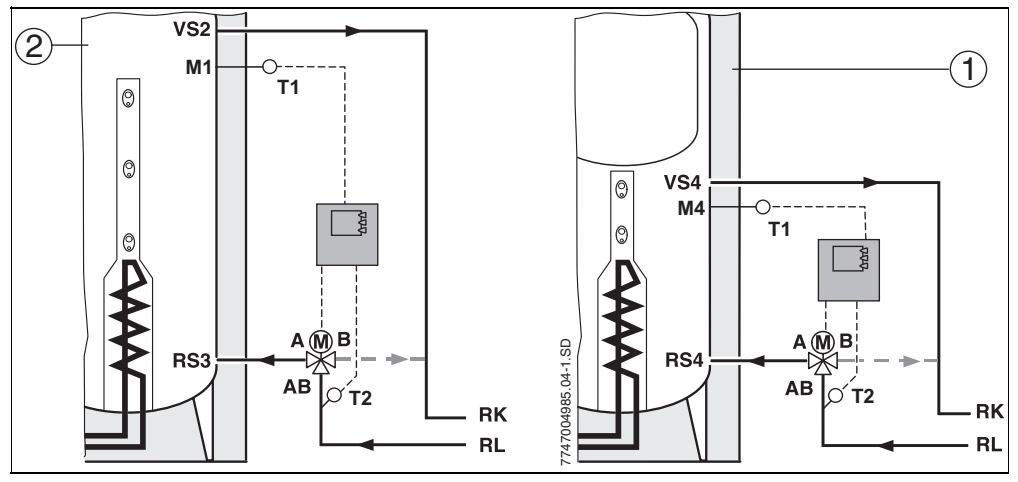

*Bild 6 Rücklaufanhebung bei Pufferspeicher (links) und Kombispeicher (rechts)*

- **1** Kombispeicher
- **2** Pufferspeicher
- **RL** Rücklauf Heizung
- **Rücklauf Kessel**
- **T1** Speichertemperaturfühler
- **T2** Temperaturfühler Heizungsrücklauf

#### **Buderus**

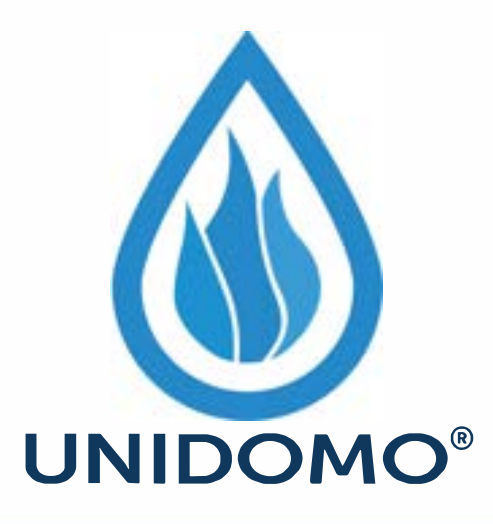

# **Web:** www.unidomo.de

# **Telefon:** 04621- 30 60 89 0

# **Mail:** info@unidomo.com

**Öffnungszeiten:** Mo.-Fr. 8:00-17:00 Uhr

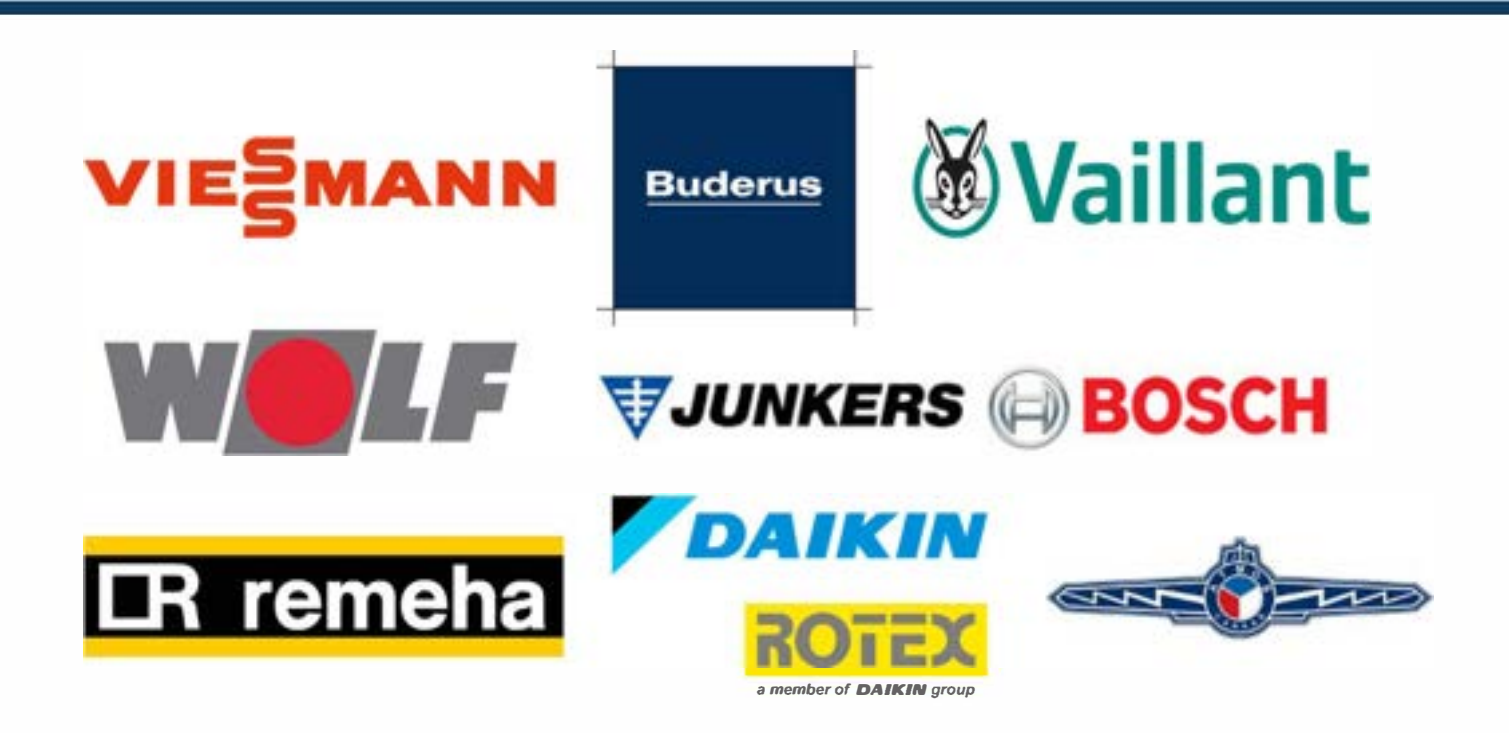

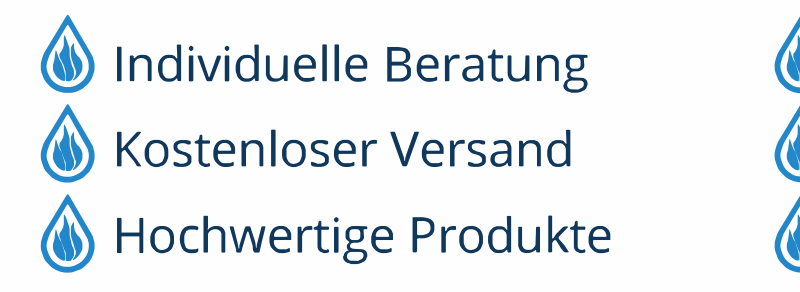

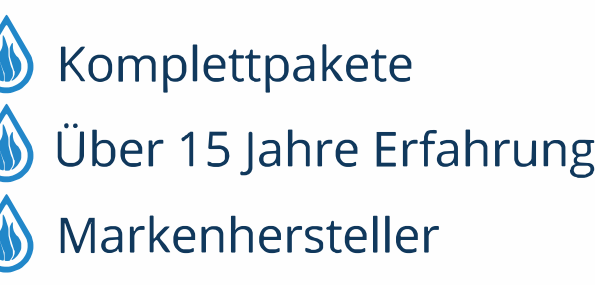

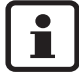

Beachten Sie die Ansc[hlu](#page-13-0)ssbeschriftung auf dem 3-Wege-Motorventil. In Bild 6 ist ein Ventil dargestellt, das im stromlosen Zustand den Weg von AB zu B frei gibt. Sobald die Temperaturdifferenz  $(\rightarrow)$  Tab. 7, Seite 19) errei[ch](#page-15-0)t ist, schaltet das Ventil um von AB zu A.

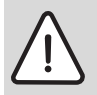

**Vorsicht:** Anlagenschaden durch defektes Ventilgehäuse.

- V Schlüssel an Schlüsselflächen des Anschlusses ansetzen, nicht am Gehä[use](#page-15-0).
- $\bullet$  3-Wege-Ventil im Rücklaufrohr zwischen Pufferspeicher ( $\rightarrow$  Bild 6, Pos. 2) oder Kombispeicher  $(\rightarrow$  Bild 6, Pos. 1) und Heizkessel montieren.

#### **Funktion des Stellhebels am Ventil**

Verwenden Sie die Stellung "MAN" (manuell, → Bild 7, Pos. 2), um die Anlage zu füllen, entlüften, entleeren oder als Sicherheitsstellung bei Spannungsausfall. In der Stellung "MAN" befindet sich der Ventilstößel in Mittelstellung. Dadurch wird eine gleichmäßige Strömung des Mediums zu beiden Auslassanschlüssen hergestellt.

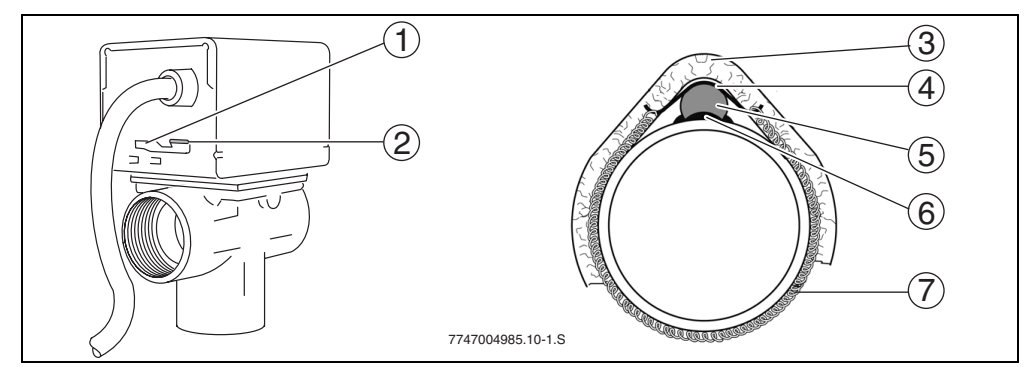

<span id="page-15-0"></span> $\bullet$  Für den Normalbetrieb: Stellhebel auf "AUTO" stellen ( $\rightarrow$  Bild 7, Pos. 1).

*Bild 7 3-Wege-Ventil (links) und montierter Temperaturfühler (rechts)*

#### **Temperaturfühler montieren**

Dem Regler liegen 2 Temperaturfühler bei. Der Temperaturfühler T1 wird als Speichertemperaturfühler verwendet ( $\rightarrow$  Tab. 1, Seite 5).

- Temperaturfühler T2 ( $\rightarrow$  Bild 7, Pos. 5) mit Wärmeleitpaste ( $\rightarrow$  Bild 7, Pos. 6) versehen.
- Temperaturfühler T2 mit Halteblech ( $\rightarrow$  Bild 7, Pos. 4) und Spannfeder ( $\rightarrow$  Bild 7, Pos. 7) ca. 20 cm vor dem 3-Wege-Ventil an das Rücklaufrohr montieren.
- $\bullet$  Temperaturfühler T2 mit mindestens 20 cm langer Dämmung versehen ( $\rightarrow$  Bild 7, Pos. 3).
- V Temperaturfühler T1 an der dafür vorgesehenen Position am Speicher montieren.

#### **4.3 Elektrischer Anschluss**

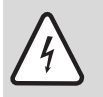

**4**

**Gefahr:** Lebensgefahr durch elektrischen Strom.

- Vor Öffnen des Gerätes die Spannungs[ver](#page-16-0)sorgung (230 V AC) u[nte](#page-16-0)rbrechen.
- Kabel mit Zugentlastung sichern.

#### **4.3.1 Kabeldurchführung vorbereiten**

Die Kabel können je nach Montagesituation von hinten ( $\rightarrow$  Bild 8, Pos. 4) oder von unten ( $\rightarrow$  Bild 8, Pos. 3) ins Gehäuse geführt werden.

- Schutzart IP 20 bei der Installation einhalten:
	- Nur notwendige Kabeldurchführungen heraustrennen.
	- Kabeldurchführung nur so groß wie erforderlich heraustrennen.
- $\bullet$  Kabeldurchführung ( $\rightarrow$  Bild 8) mit Messer heraustrennen, damit keine scharfen Kanten bleiben.
- $\bullet$  Kabel mit der entsprechenden Zugentlastung ( $\rightarrow$  Bild 8, Pos. 2) sichern. Die Zugentlastung kann auch gedreht montiert werden ( $\rightarrow$  Bild 8, Pos.1).

<span id="page-16-0"></span>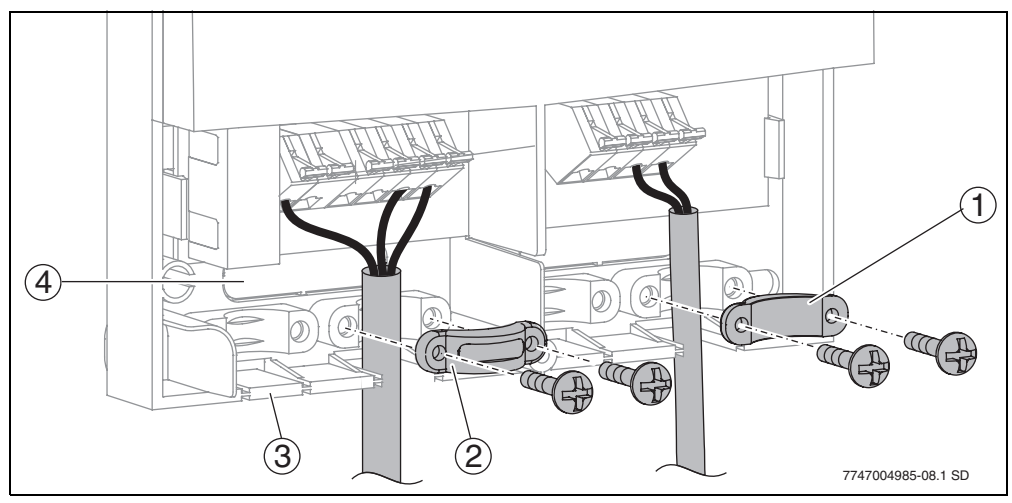

*Bild 8 Durchführung und Befestigung der Kabel*

- **1** Zugentlastung gedreht
- **2** Zugentlastung
- **3** Kabeldurchführung von unten
- **4** Kabeldurchführung von hinten

#### **4.3.2 Leitungen anschließen**

Für den Anschluss der Leitungen müssen Sie folgendes beachten:

- Örtliche Vorschriften wie Schutzleiterprüfung usw. einhalten.
- Nur Zubehör vom Hersteller verwenden. Andere Fabrikate auf Anfrage.
- Den Regler gegen Überlastung und Kurzschluss sichern.
- Die Energieversorgung muss mit den Werten auf dem Typenschild übereinstimmen.
- An jeder Klemme max. 1 Leitung anschließen (max. 1,5 mm<sup>2</sup>).
- Bei den Temperaturfühlern ist die Polarität der Adern beliebig. Di[e F](#page-17-0)ühlerleitungen können bis zu 100 m verlängert werden (bis 50 m Länge = 0,75 mm<sup>2</sup>, bis 100 m = 1,5 mm<sup>2</sup>).
- Alle Fühlerleitungen von 230 V oder 400 V führenden Leitungen getrennt verlegen, um induktive Beeinflussungen zu vermeiden (mindestens 100 mm).
- Geschirmte Niederspannungskabel verwenden, wenn induktive äußere Einflüsse zu erwarten sind (z. B. durch Trafostationen, Starkstromkabel, Mikrowellen).
- Für den 230 V Anschluss mindestens Kabel der Bauart H05 VV-... (NYM...) verwenden.
- Feuersicherheitstechnische, bauliche Maßnahmen dürfen nicht beeinträchtigt werden.
- Anschluss nicht über den Heizungsnotschalter führen.
- $\bullet$  Leitungen gemäß Anschlussplan ( $\rightarrow$  Bild 9) und Anwendung des Reglers ( $\rightarrow$  Tab. 1, Seite 5) anschließen.
- Schnellanschlussklemme mit Schraubendreher betätigen.
- <span id="page-17-0"></span>V Nach Abschluss der Arbeiten: Regler mit Deckel und Schraube verschließen.

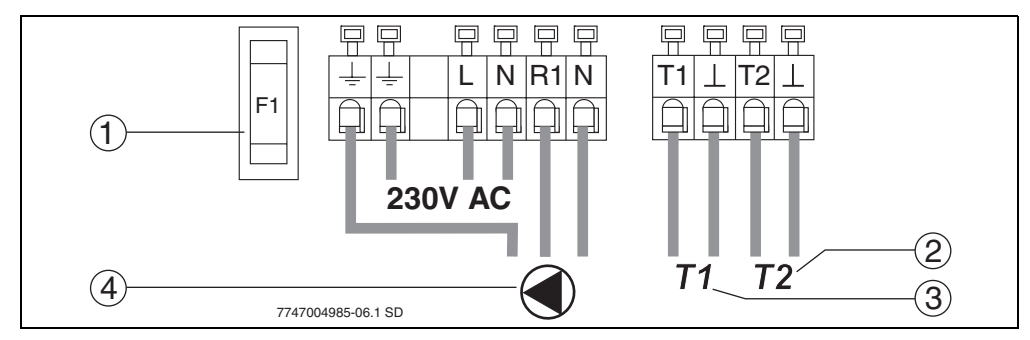

#### *Bild 9 Anschlussplan*

- **1** Sicherung 1,6 AT
- **2** Temperaturfühler T2
- **3** Temperaturfühler T1
- **4** Pumpe (max. 1,1 A)

### **5 Bedienung**

#### **Hinweise für den Bediener**

Die Solaranlage wird bei der Inbetriebnahme von Ihrem Fachmann eingestellt und läuft vollautomatisch.

- V Solaranlage auch bei längerer Abwesenheit (z. B. Urlaub) nicht abschalten. Wenn nach Vorgaben des Herstellers installiert wurde, ist die Solaranlage eigensicher.
- Keine Veränder[unge](#page-18-0)n an den Reglereinstellungen vornehmen.
- V Nach einem Stromausfall oder längerer Abwesenheit den Betriebsdruck am Manometer der Solaranlage  $(\rightarrow$  Kapitel 8.4) kontrollieren.

#### **Hinweise für den Fachmann**

- V Dem Bediener sämtliche Dokumente übergeben.
- Dem Bediener die Wirkungsweise und Bedienung des Gerätes erklären.

#### **5.1 Elemente der Solarstation**

Die Hauptbestandteile der Solarstation sind:

- Thermometer ( $\rightarrow$  Bild 10, Pos. 1 und 3): Die eingebauten Thermometer zeigen die Temperaturen des solaren Rücklaufs (blau) und Vorlaufs (rot) an.
- Manometer ( $\rightarrow$  Bild 10, Pos. 2): Das Manometer zeigt den Betriebsdruck an.

<span id="page-18-0"></span>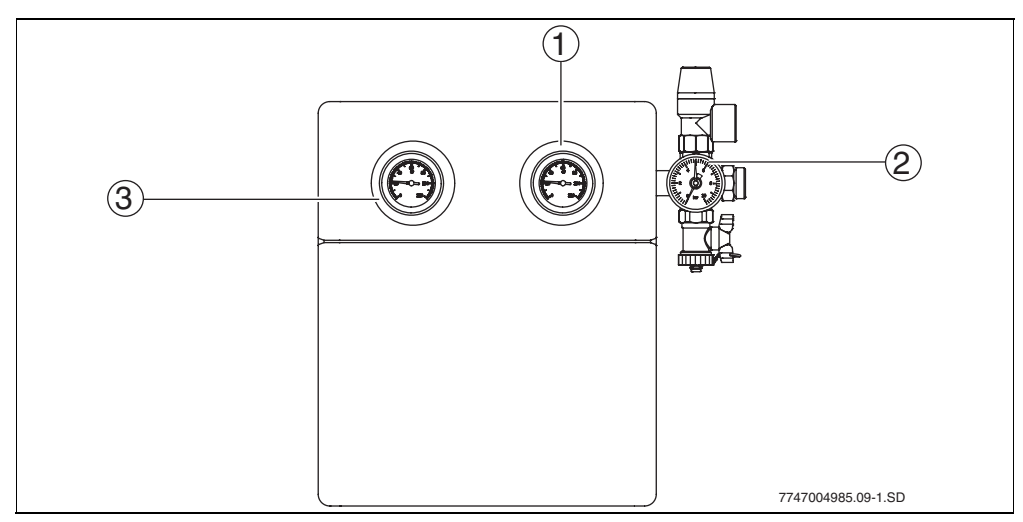

*Bild 10 Solarstation*

- **1** Temperaturanzeige solarer Rücklauf
- **2** Manometer
- **3** Temperaturanzeige solarer Vorlauf

#### **Buderus**

#### **5.2 Elemente des Reglers**

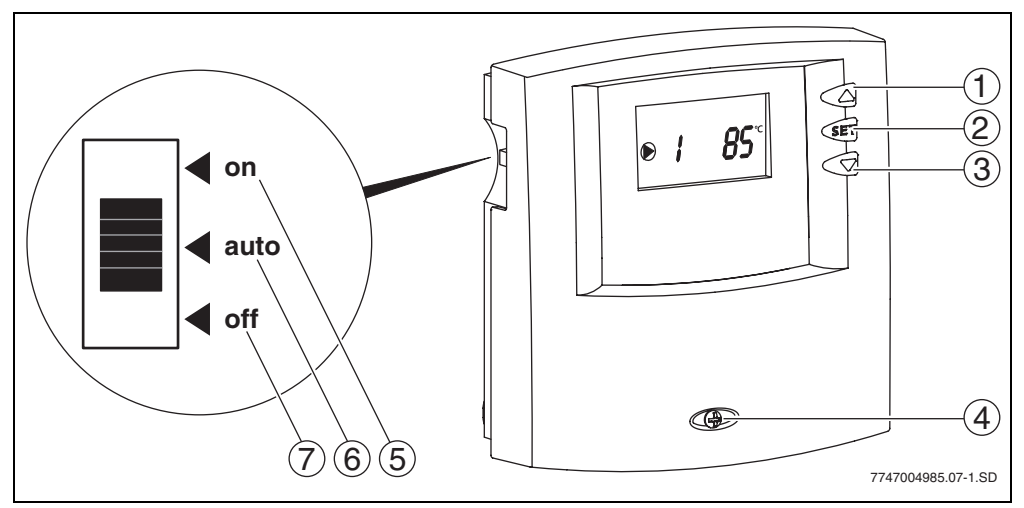

*Bild 11 Regler und Handschalter*

- **1** .Nach oben"-Taste
- **2** SET-Taste
- **3** "Nach unten"-Taste
- **4** Schraube (zum Öffnen des Reglers)
- **5** on "(Funktionstest)
- **6** ""auto" (Normalbetrieb)
- **7** .off" (Handbetrieb)

#### **5.3 Betriebsarten**

#### **Automatikbetrieb (Handschalter ..auto")**

Wenn die Einschalttemperaturdifferenz  $(\rightarrow)$  Tab. 7, Seite 19) zwischen den beiden angeschlossenen Temperaturfühlern überschritten wird, läuft die angeschlossene Pumpe. Bei Rücklaufanhebung wird das Ventil betätigt.

**INIDO** 

Das Display zeigt das Pumpensymbol (D).

Sobald die Ausschalttemperaturdifferenz (½ der Einschalttemperaturdifferenz) erreicht ist, wird die Pumpe ausgeschaltet. Bei Rücklaufanhebung wird das Ventil deaktiviert.

Das Pumpensymbol  $\left(\bigstar\right)$  wird nicht mehr angezeigt.

#### **Funktionstest (Handschalter "on")**

Die Pumpe/das Ventil wird maximal 12 Stunden dauerhaft angesteuert.

Das Display zeigt im Wechsel **on** und die Werte der Temperaturfühler 1 und 2. Nach 12 Stunden wechselt der Regler in den Automatikbetrieb und das Display zeigt **auto**.

Für den Automatikbetrieb muss der Handschalter wieder auf "auto" gestellt werden  $(\rightarrow$  Bild 11, Seite 17).

#### **Handbetrieb (Handschalter ..off")**

Die Pumpe/das Ventil wird dauerhaft deaktiviert.

Das Display zeigt im Wechsel **off** und die Werte der Temperaturfühler 1 und 2.

#### **5.4 Temperaturwerte anzeigen**

#### **Kollektormaximaltemperatur**

Bei Erreichen der Kollektormaximaltemperatur von 120 °C wird die Pumpe ausgeschaltet/nicht eingeschaltet. Das Display zeigt **max** und die Kollektortemperatur (wenn Temperat[urfü](#page-5-0)hler [1 a](#page-5-0)usgewählt wurde).

#### **Speichermaximaltemperatur**

Bei Erreichen der Speichermaximaltemperatur wird die Pumpe ausgeschaltet. Im Display blinkt **max** und die Speichertemperatur wird angezeigt (wenn Temperaturfühler 2 ausgewählt wurde).

#### **Weitere Temperaturwerte**

Mit den Pfeiltasten **/ können die Werte der Temperatur**fühler 1 und 2 im Display angezeigt werden. Je nach Anwendung des Reglers haben die Temperaturfühler unterschiedliche Positionen und Bedeutungen ( $\rightarrow$  Tab. 1, Seite 5).

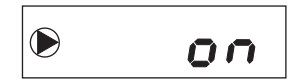

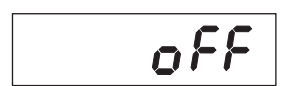

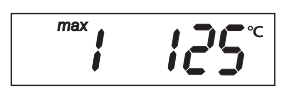

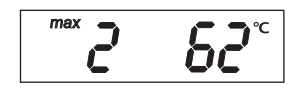

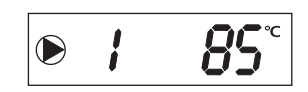

#### **5.5 Serviceebene (Nur für den Fachmann)**

- **·** Um zur Serviceebene zu wechseln: SET-Taste <ET länger drücken.
- $\bullet$  Mit den Tasten  $\blacktriangle$  /  $\blacktriangle$  die gewünschte Einstellung oder Funktion auswählen.
- **Um die Einstellung zu ändern: SET-Taste GET gedrückt halten, bis der Wert blinkt. Mit den Tas**ten / / den Wert verändern.
- **•** Um die Einstellung zu speichern: SET-Taste SET drücken.
- Um die Serviceebene zu verlassen: Taste drücken.

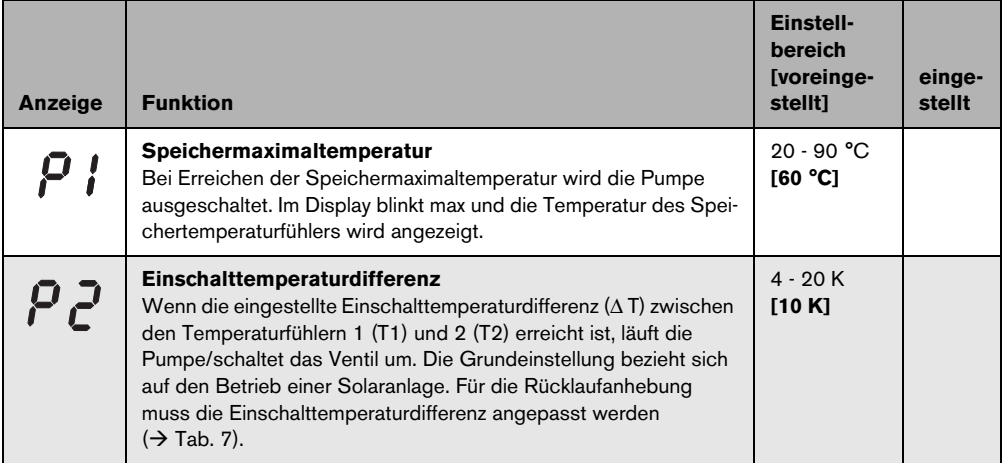

<span id="page-21-0"></span>*Tab. 6 Wählbare Funktionen in der Serviceebene*

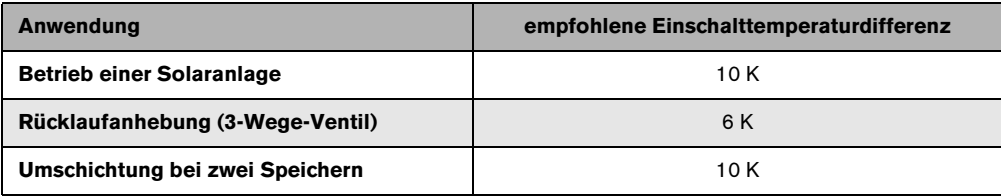

*Tab. 7 Empfohlene Einschalttemperaturdifferenz*

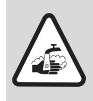

**Warnung:** Verbrühungsgefahr durch Warmwassertemperaturen über 60 °C!

Um die Zapftemperaturen auf max. 60 °C zu begrenzen: Warmwassermischer einbauen.

### **6 Inbetriebnahme (Nur für den Fachmann)**

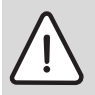

**Warnung:** Pumpenschaden durch Trockenlauf.

- $\bullet$  Sicherstellen, dass Solarkreis mit Solarflüssigkeit gefüllt ist ( $\rightarrow$  Montage- und Wartungsanleitung der Solarstation).
- V Bei Inbetriebnahme der Solaranlage die technischen Dokumente der Solarstation, der Kollektoren und des Solarspeichers beachten.
- V Solaranlage nur in Betrieb nehmen, wenn alle Pumpen und Ventile ordnungsgemäß funktionieren!

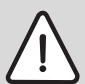

**Warnung:** Anlagenschaden bei Inbetriebnahme durch gefrorenes Wasser oder durch Verdampfungen im Solarkreis.

- Kollektoren während der Inbetriebnahme vor Sonneneinstrahlung schützen.
- Solaranlage nicht bei Frost in Betrieb nehmen.

Im Zusammenhang mit der Solarstation folgende Arbeitsschritte beachten:

- Luftfreiheit der Anlage prüfen.
- V Durchflussmenge kontrollieren und einstellen.
- V Einstellungen des Reglers in das Inbetriebnahme- und Wartungsprotokoll eintragen  $\Theta$  Montage- und Wartungsanleitung der Solarstation).

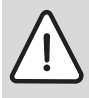

**Warnung:** Anlagenschaden durch falsch eingestellte Betriebsart. Um ein unerwünschtes Anlaufen der Pumpe nach Anlegen der Stromversorgung zu vermeiden, ist am Regler werksseitig Handbetrieb "off" eingestellt.

● Regler für Normalbetrieb auf "Auto" stellen  $\rightarrow$  Kapitel 5.2).

### **7 Störungen**

#### **7.1 Störungen mit Display-Anzeige**

V **Für den Bediener:** Beim Auftreten einer Störung einen Fachbetrieb verständigen.

|                        | Art der Störung                                        |                                                                                                    |                                                                                                    |  |
|------------------------|--------------------------------------------------------|----------------------------------------------------------------------------------------------------|----------------------------------------------------------------------------------------------------|--|
| Anzeige                | <b>Auswirkung</b>                                      | <b>Mögliche Ursachen</b>                                                                                    | <b>Abhilfe</b>                                                                                           |  |
|                        | Fühlerbruch (Kollektor- oder Speichertemperaturfühler) |                                                                                                    |                                                                                                    |  |
| Error                  | Die Pumpe/das Ventil<br>wird abgeschaltet.             | Temperaturfühler nicht oder<br>nicht korrekt angeschlos-<br>sen.                                            | Fühleranschluss prüfen.<br>Temperaturfühler auf<br>Bruchstellen oder falsche<br>Einbauposition prüfen.   |  |
|                        |                                                        | Temperaturfühler oder Füh-<br>lerleitung defekt.                                                            | Temperaturfühler austau-<br>schen. Fühlerleitung prüfen.                                                 |  |
|                        | Kurzschluss Kollektor- oder Speichertemperaturfühler   |                                                                                                    |                                                                                                    |  |
| Err <u>or</u><br>2 D.E | Die Pumpe/das Ventil<br>wird abgeschaltet.             | Temperaturfühler oder Füh-<br>lerleitung defekt.                                                            | Temperaturfühler austau-<br>schen. Fühlerleitung prüfen.                                                 |  |
|                        |                                                        | Temperaturdifferenz zwischen den Temperaturfühlern 1 und 2 ist zu groß                                      |                                                                                                    |  |
| Err <u>or</u><br>595   | <b>Kein Volumenstrom.</b>                              | Luft in der Anlage.<br>Pumpe blockiert.<br>Ventile oder Absperrungen<br>geschlossen.<br>Verstopfte Leitung. | Anlage entlüften.<br>Pumpe überprüfen.<br>Ventile und Absperrungen<br>überprüfen.<br>Leitung überprüfen. |  |

*Tab. 8 Mögliche Störungen mit Display-Anzeige*

Fühlerstörungen werden nach Behebung der Ursache nicht mehr angezeigt.

V Bei anderen Störungen: Beliebige Taste drücken, um die Störungsanzeige auszuschalten.

#### **7.2 Störungen ohne Display-Anzeige**

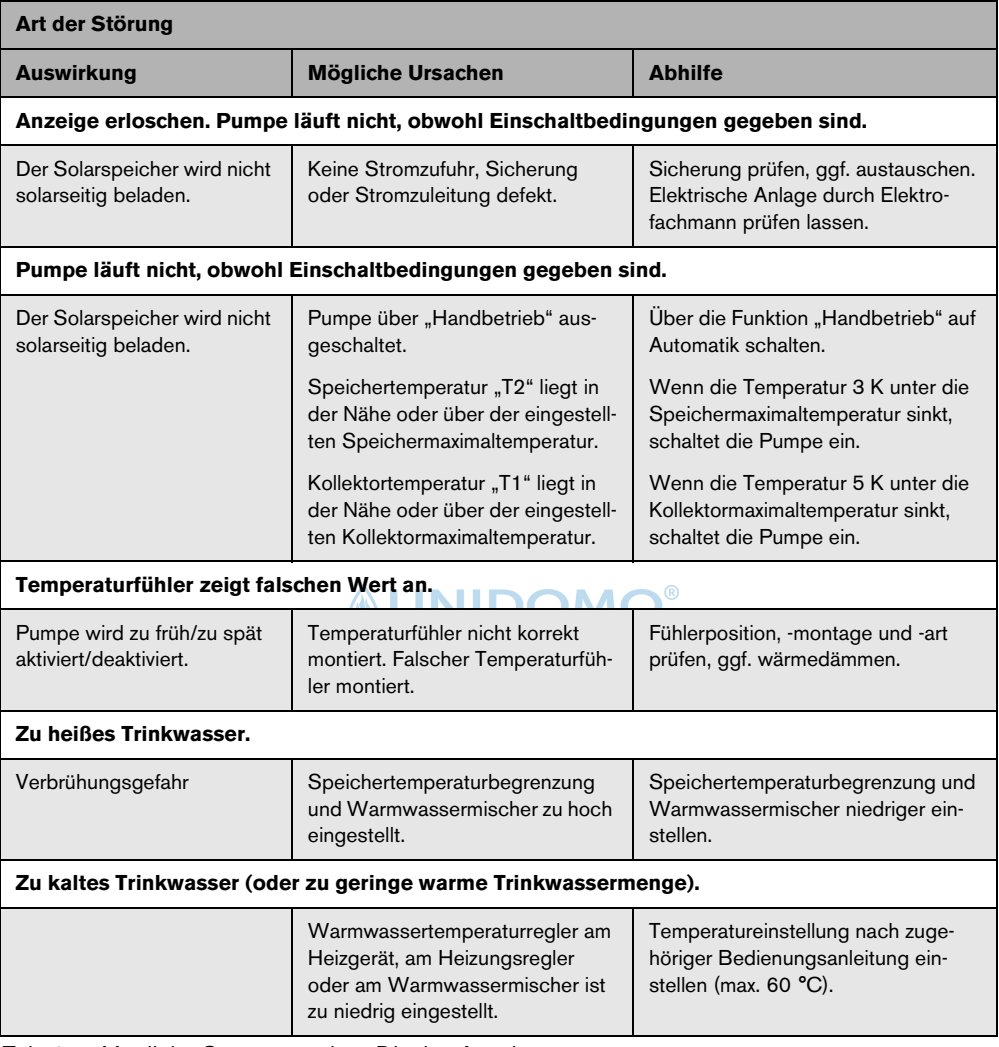

*Tab. 9 Mögliche Störungen ohne Display-Anzeige*

### **8 Hinweise für den Bediener**

#### **8.1 Warum ist eine regelmäßige Wartung wichtig?**

Ihre Solaranlage zur Trinkwassererwärmung oder Trinkwassererwärmung und Heizungsunterstützung ist nahezu wartungsfrei.

Dennoch empfehlen wir Ihnen, alle 2 Jahre eine Wartung von Ihrem Fachbetrieb durchführen zu lassen. So können ein einwandfreier und effizienter Betrieb sichergestellt und mögliche Schäden frühzeitig erkannt und beseitigt werden.

#### **8.2 Wichtige Hinweise zur Solarflüssigkeit**

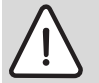

**Warnung:** Verletzungsgefahr durch Kontakt mit Solarflüssigkeit (Wasser-Propylenglykol-Gemisch).

- V Wenn Solarflüssigkeit in die Augen gelangt: Augen bei gespreizten Lidern unter fließendem Wasser gründlich ausspülen.
- Solarflüssigkeit für Kinder unzugänglich lagern.

Die Solarflüssigkeit ist biologisch abbaubar.

Der Fachmann wurde bei der Inbetriebnahme der Solaranlage angewiesen, mit d[er S](#page-27-0)olarflüssigkeit einen Mindestfrostschutz von -25 °C zu gewährleisten.

#### **8.3 Solaranlage kontrollieren**

Sie können zur einwandfreien Funktion Ihrer Solaranlage beitragen, indem Sie:

- die Temperaturdifferenz zwischen Vor- und Rücklauf sowie die Kollektor- und die Speicher temperatur zweimal jährlich kontrollieren,
- bei Solarstationen den Betriebsdruck kontrollieren,
- die Wärmemenge (wenn ein Wärmemengenzähler installiert ist) kontrollieren.

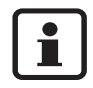

Tragen Sie die Werte in das Protokoll auf Seite 25 ein (auch als Kopiervorlage). Das ausgefüllte Protokoll kann dem Fachmann helfen, die Solaranlage zu kontrollieren und zu warten.

#### **8.4 Betriebsdruck kontrollieren, ggf. neu einstellen lassen**

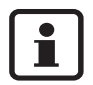

**8**

Druckschwankungen innerhalb des Solarkreislaufs aufgrund von Temperaturänderungen sind üblich und führen nicht zu Störungen der Solaranlage.

Betriebsdruck am Manometer ( $\rightarrow$  Bild 10, Seite 16) im kalten Anlagenzustand (ca. 20 °C) prüfen.

#### **Bei Druckabfall**

Ein Druckabfall kann folgende Ursachen haben:

- Es liegt eine Leckage im Solarkreislauf vor.
- Ein automatischer Entlüfter hat Luft oder Dampf ausgeblasen.

Wenn der Druck der Solaranlage abgefallen ist:

- V Prüfen, ob sich Solarflüssigkeit im Auffangbehälter unterhalb der Solarstation angesammelt hat.
- Einen Fachbetrieb beauftragen, wenn der Betriebsdruck 0,5 bar unter den im Inbetriebnahmeprotokoll eingetragenen Wert abgefallen ist  $(\rightarrow$  Montage- und Wartungsanleitung der Solarstation).

#### **8.5 Kollektoren reinigen**

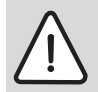

**Gefahr:** Lebensgefahr durch Sturz vom Dach!

• Inspektions-, Wartungs- oder Reinigungsarbeiten auf dem Dach nur von einem Fachbetrieb ausführen lassen.

Aufgrund des Selbstreinigungseffekts bei Regen müssen die Kollektoren in der Regel nicht gereinigt werden.

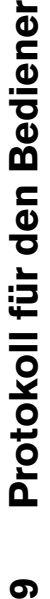

෨

<span id="page-27-0"></span> $\blacksquare$ 

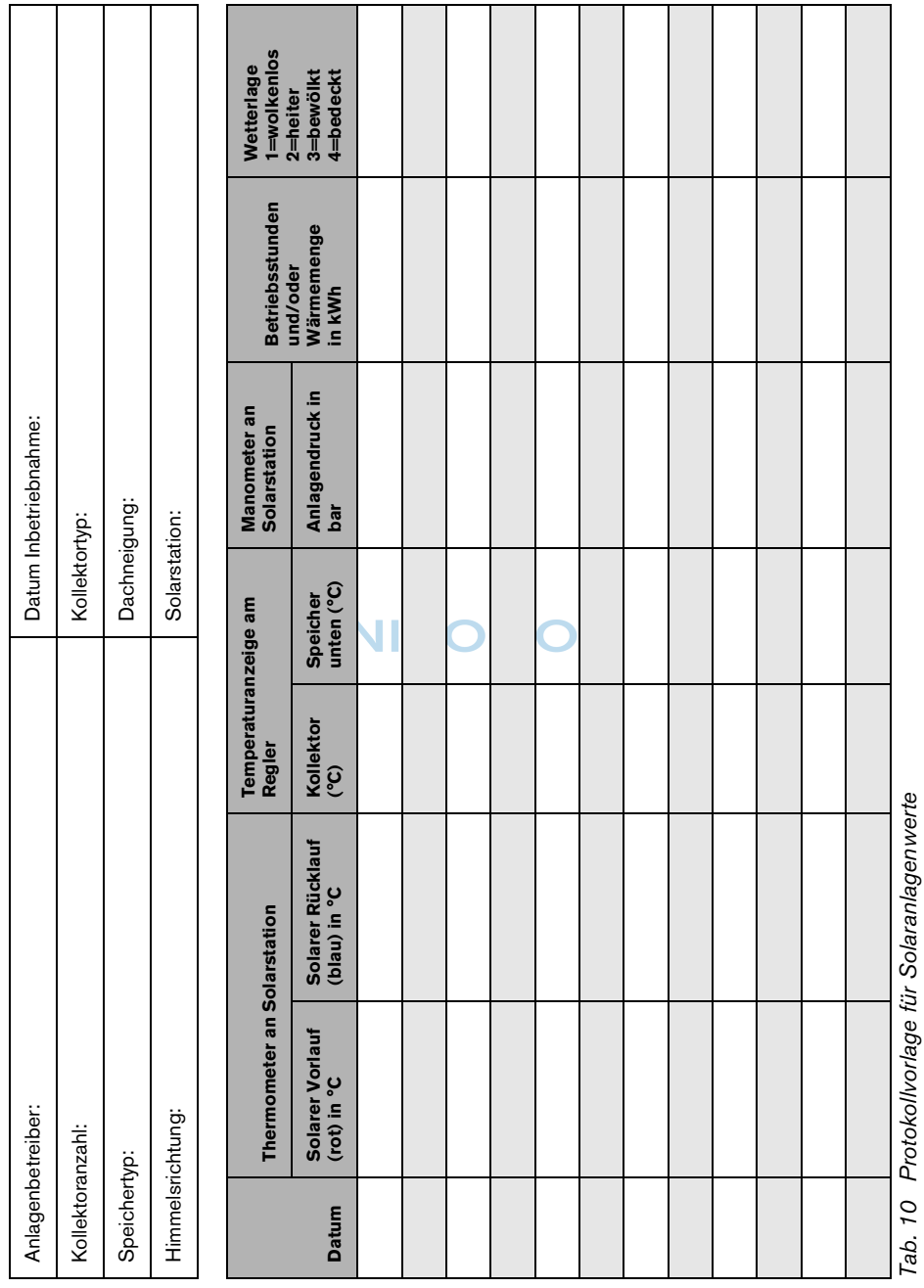

**Notizen**

**9**

## *<u>INIDOMO®</u>*

### **Notizen**

### *<u>®UNIDOMO®</u>*

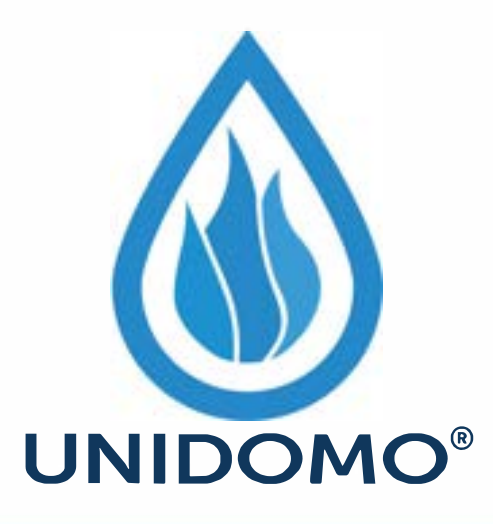

# **Web:** www.unidomo.de

# **Telefon:** 04621- 30 60 89 0

# **Mail:** info@unidomo.com

**Öffnungszeiten:** Mo.-Fr. 8:00-17:00 Uhr

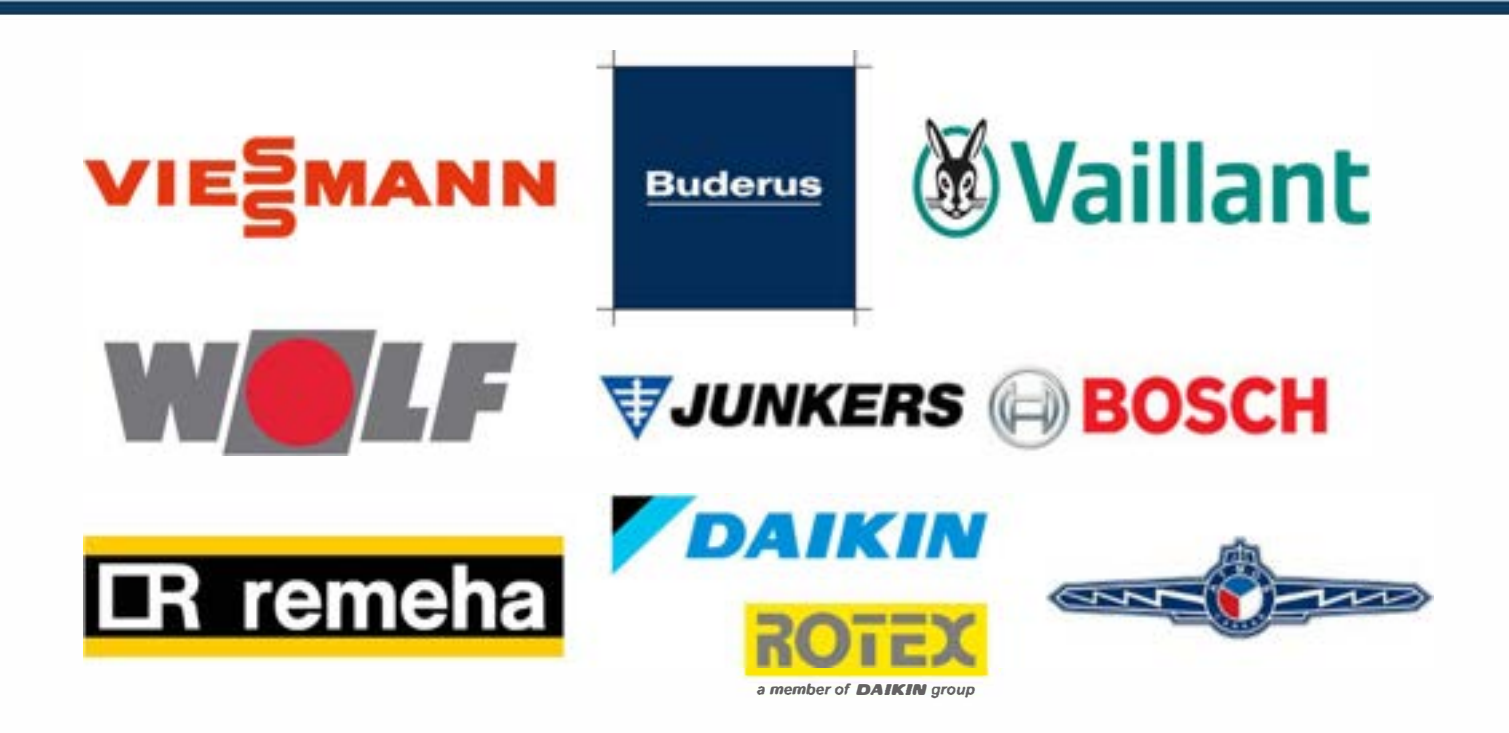

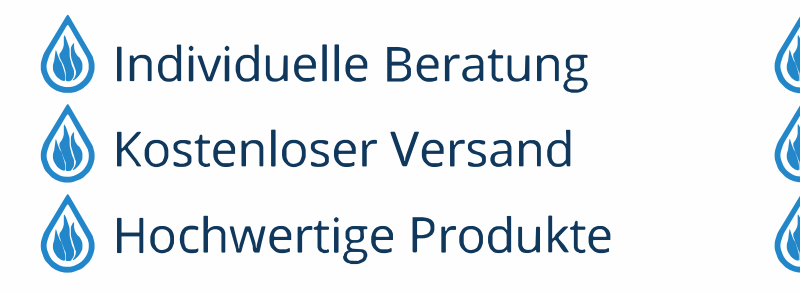

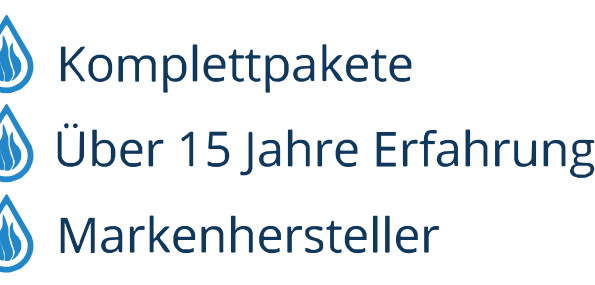

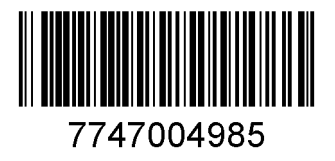

### **&UNIDOMO®**

#### **Deutschland**

BBT Thermotechnik GmbH Buderus Deutschland, D-35573 Wetzlar www.heiztechnik.buderus.de info@heiztechnik.buderus.de

#### **Österreich**

Buderus Austria Heiztechnik GmbH Karl-Schönherr-Str. 2, A-4600 Wels www.buderus.at office@buderus.at

#### **Schweiz**

Buderus Heiztechnik AG Netzibodenstr. 36, CH-4133 Pratteln www.buderus.ch info@buderus.ch

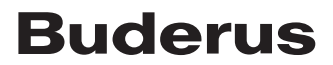